교육훈련기관 학습자용

# [기관학습자용 페이지(orgreg)] - 개인정보제공동의, 실명인증, 최종학력증명서 첨부기능

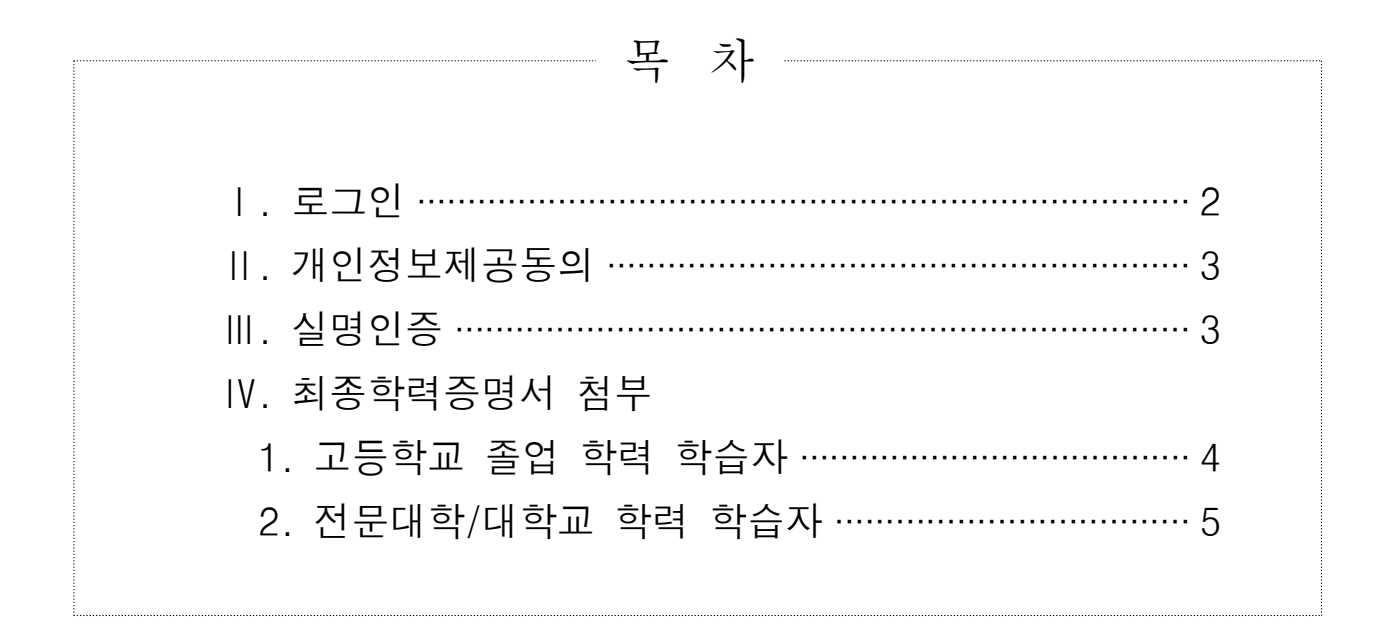

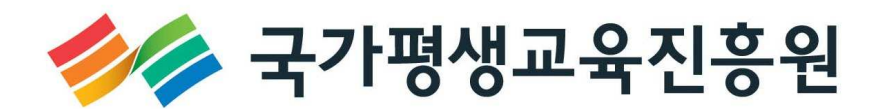

# 로그인 : http://www.cb.or.kr/orgreg.html

# 1. 주민등록번호로 소속 기관검색

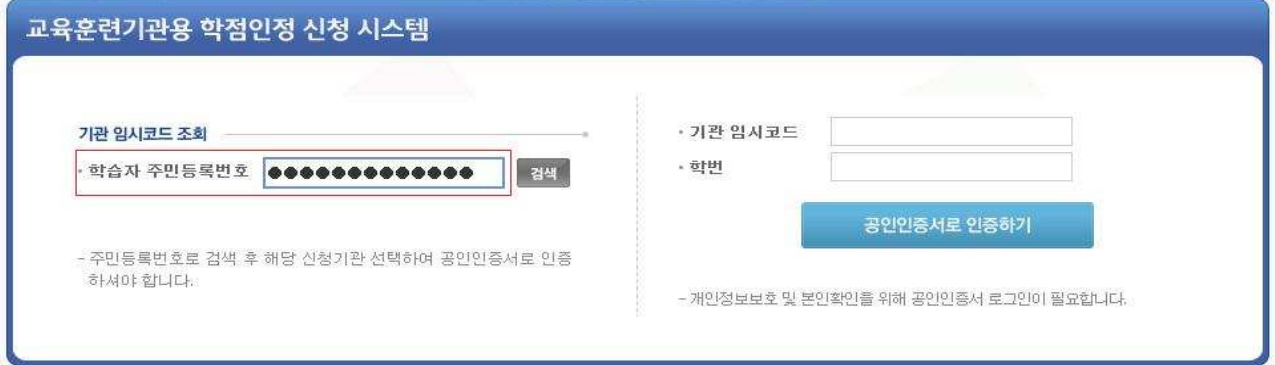

# 2. 조회된 기관명 선택 (조회된 기관명 선택 -> 공인인증서로 인증하기 클릭)

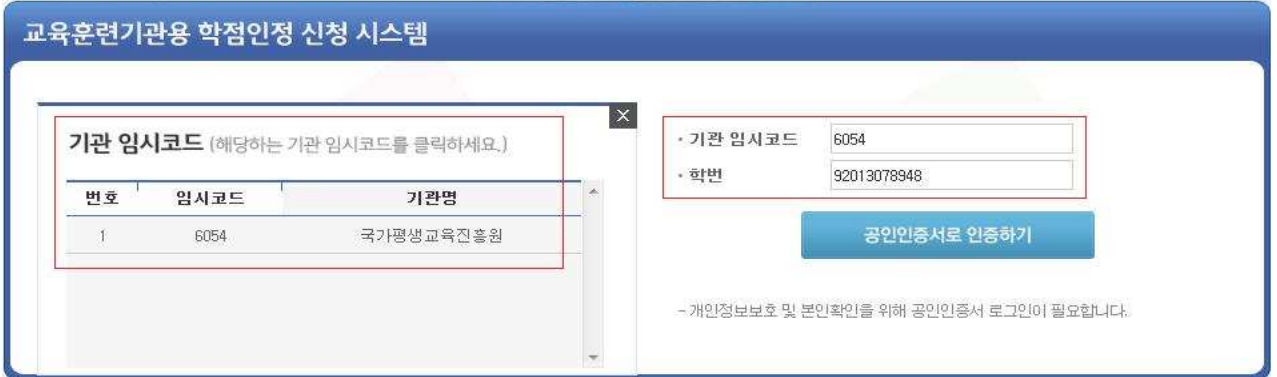

# 3. 공인인증서 로그인

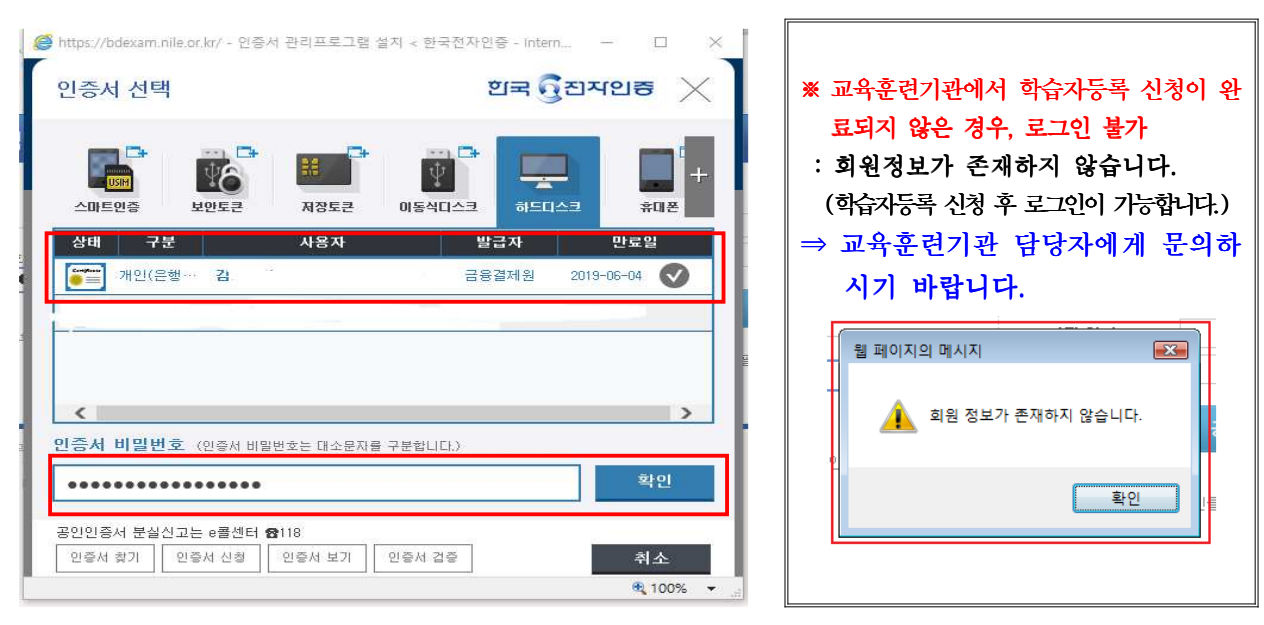

# 개인정보동의

- 주민등록번호로 소속 기관검색(2P. 그림①)→ 기관명 선택(2P. 그림②) → 개인정보동의 →필 수사항 3가지 체크 → 확인클릭 → 동의처리 메시지 확인
- **-** 학점은행제 학습자 등록 및 학점인정을 위한 개인정보 수집 이용 및 제 자 제공 · 3 동의하지 않은 학습자에 한하여 동의서 화면 활성화(동의 이후 비활성화)

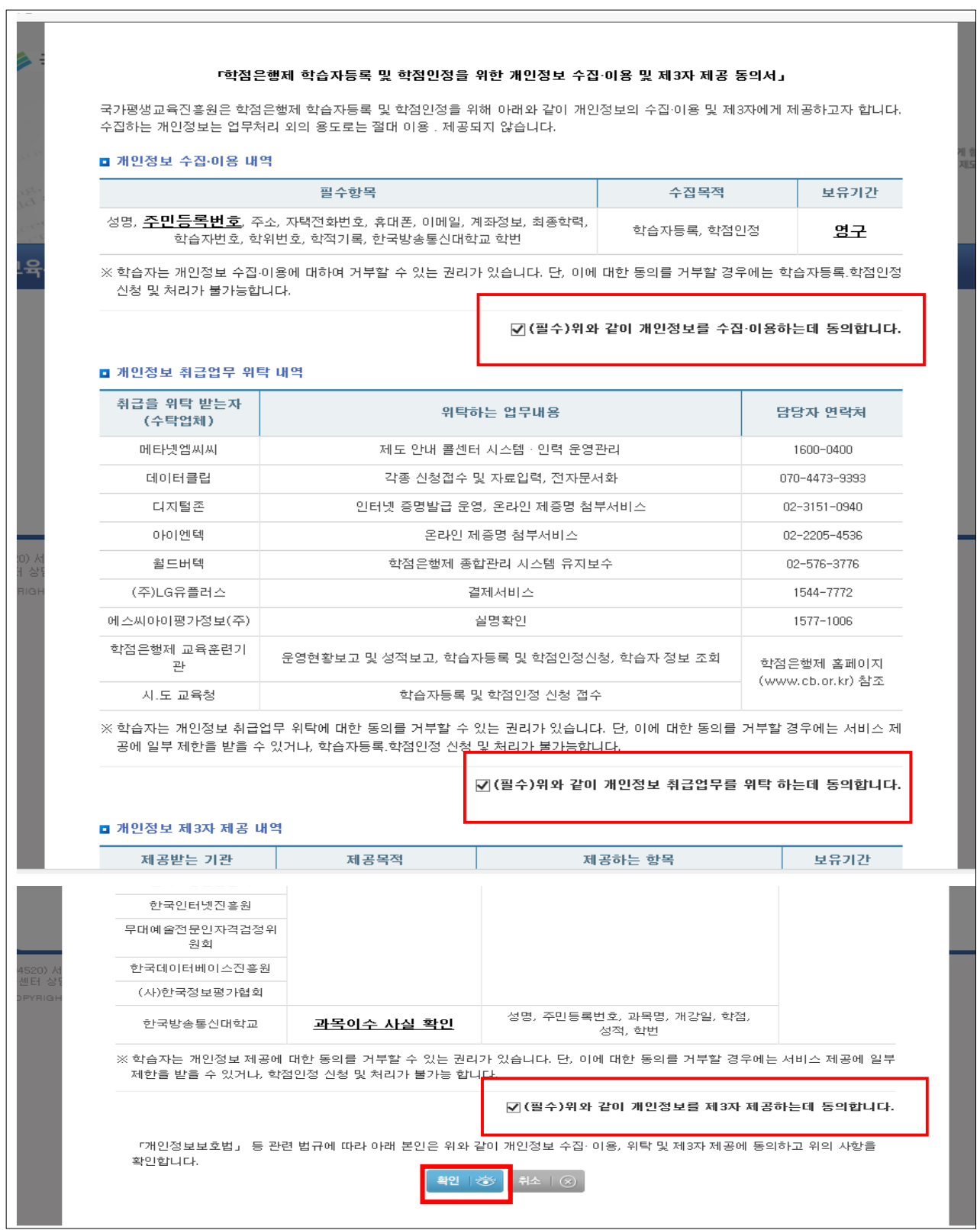

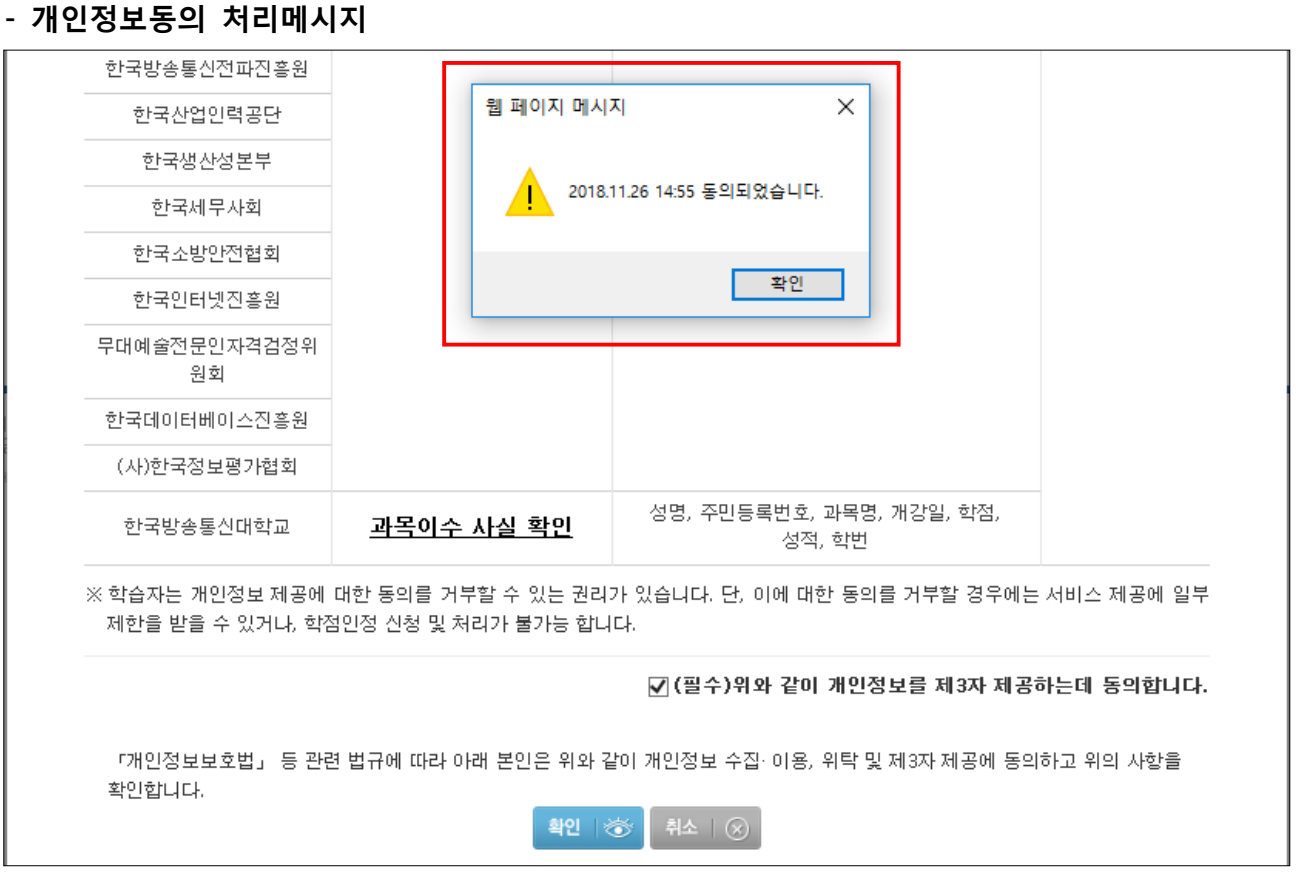

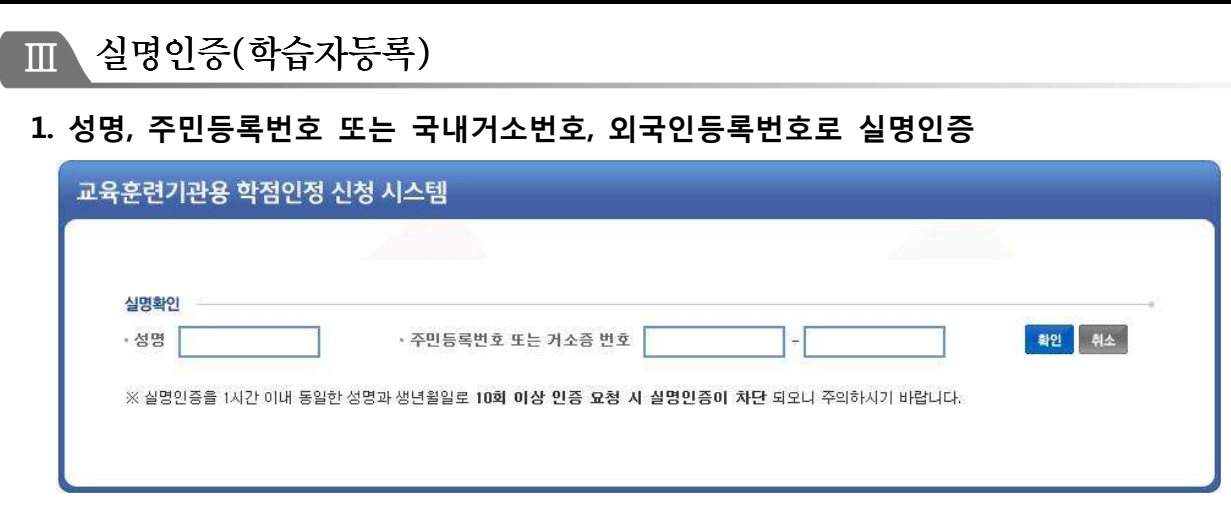

2. 다음페이지로 정상적으로 넘어간 경우, 실명인증 완료 : 주민등록등본 제출 불필요

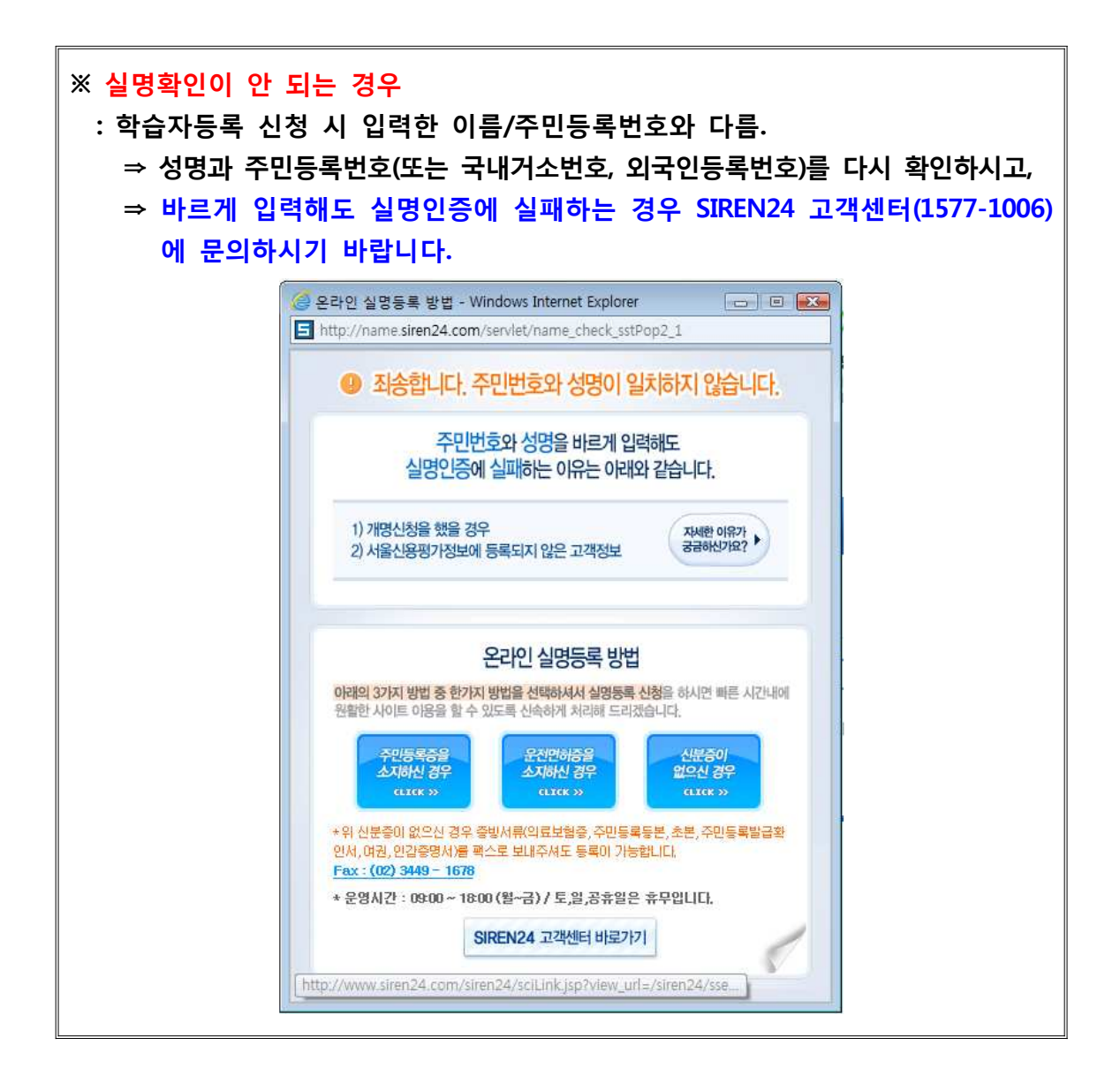

 $\overline{IV}$  최종학력증명서 첨부

- ▶ 고등학교 졸업자 → 6페이지 참조
- $\triangleright$  전문대학, 대학졸업자 → 7페이지 참조

# 1. 고등학교 졸업 학력 학습자 : NEIS 연동(www.neis.go.kr 참고)

#### 1) 좌측 메뉴판 인터넷증명서 첨부 클릭

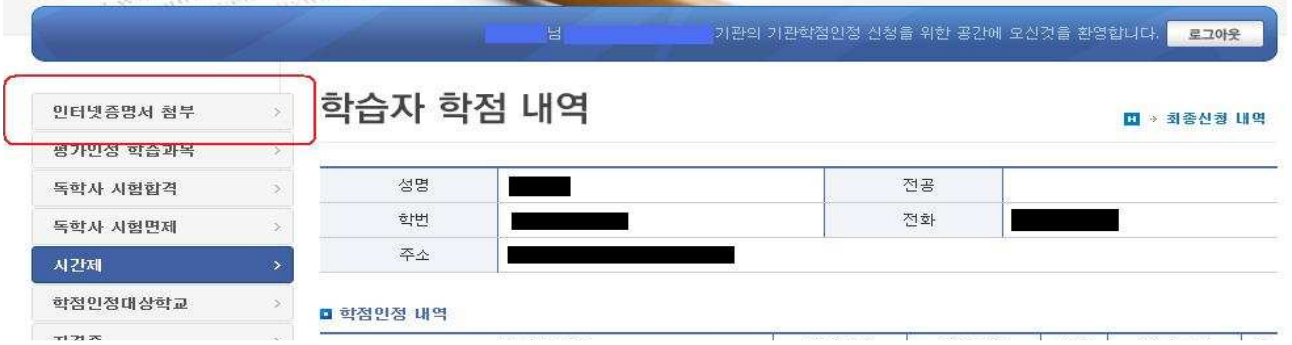

### 2) 최종학력 고졸선택 → 최종출신 고등학교명 검색

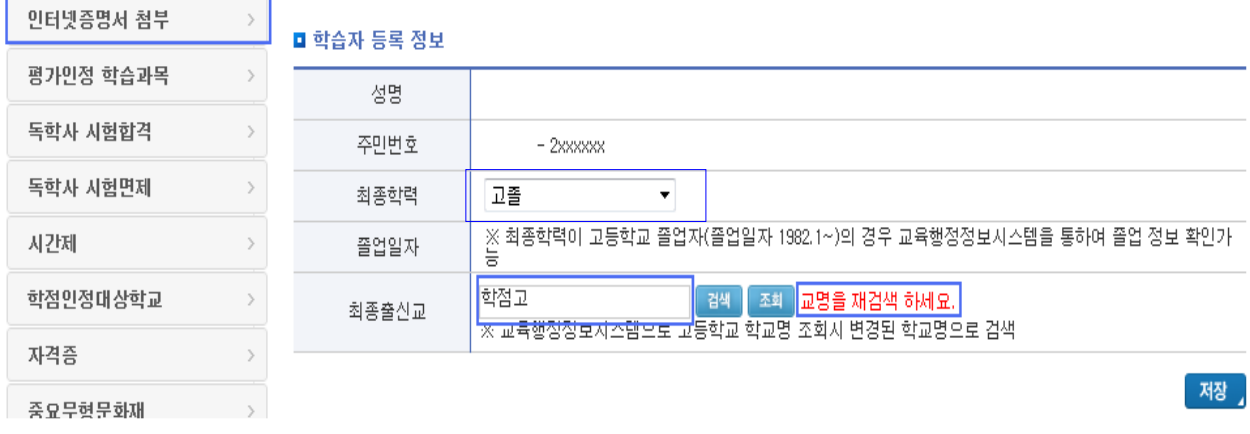

#### 3) 검색된 학교명 선택

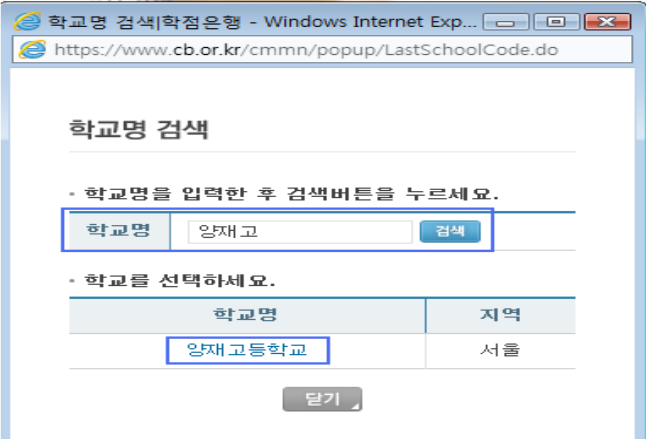

## 4)  $[$ 조회] 버튼을 클릭하여, 고등학교 졸업일자 확인 → 저장 ※ 졸업일자가 확인된 경우, 최종학력확인 된 것으로 고등학교 졸업증명서 제출 불필요

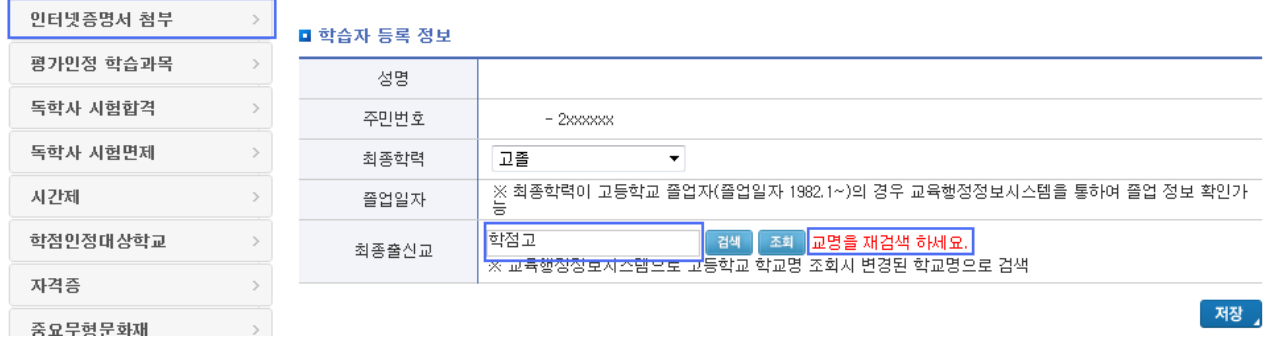

# 2. 전문대학/대학교(졸업, 제적) 학력 학습자

### 1) 인터넷증명서 첨부클릭

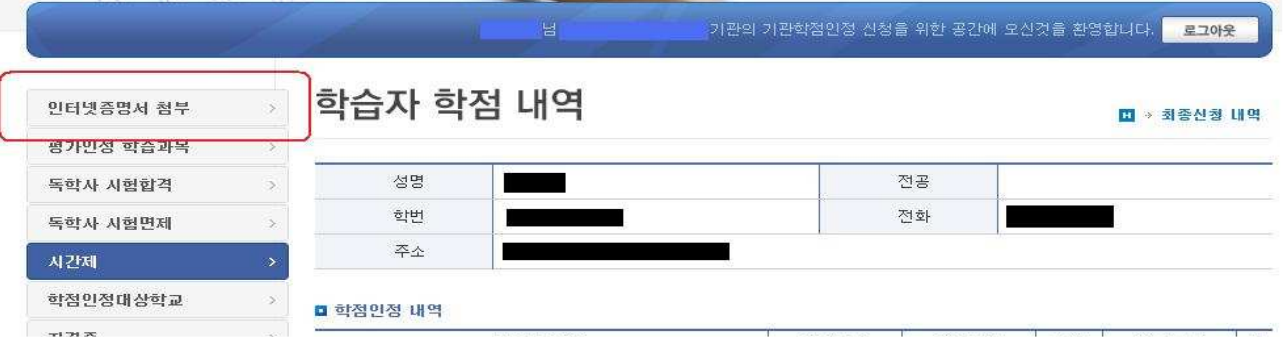

#### 2) 첨부방법

# $\Omega$ 최종학력(대학졸업, 전문대졸업, 대학 중퇴 등) 선택 → ②최종출신학교명 검색 →  $\rightarrow$  3)(지원가능)의 경우  $\rightarrow$  4)'인터넷 증명서 첨부' 버튼 클릭 $\rightarrow$  발급수수료 결제 후 첨부  $\rightarrow$  저장 (온라인 증명서 첨부되었으면 별도의 최종학력증명서 제출 불필요)

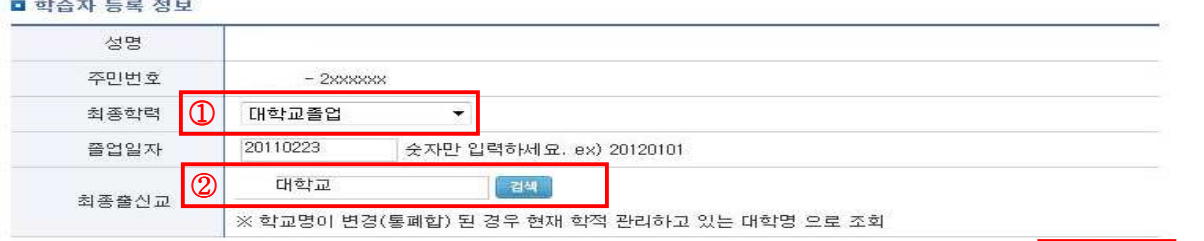

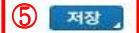

#### ■ 온라인 증명서 첨부

인터넷 증명서 첨부를 위해 **결제한 이후에는 발급이 완료된 상태**이므로 **해당 수수료는 환불되지 않으니 유의**하시기 바랍니다.

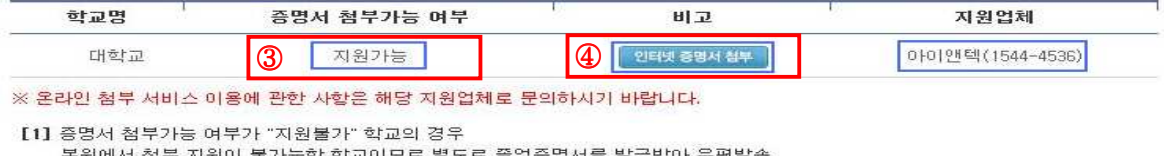

본원에서 첨부 지원이 불가능한 학교이! 리별도로 쫄업증명서를 발급받아 우편발송 제출서류 : 학습자등록신청서 출력본 1부, 최종학력증명서(국문) 원본 1부

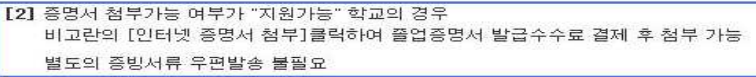

#### ※ 지원불가 대학교의 경우 : 최종학력증명서(국문) 원본 1부 교육훈련기관에 제출

#### ■ 학습자 등록 정보

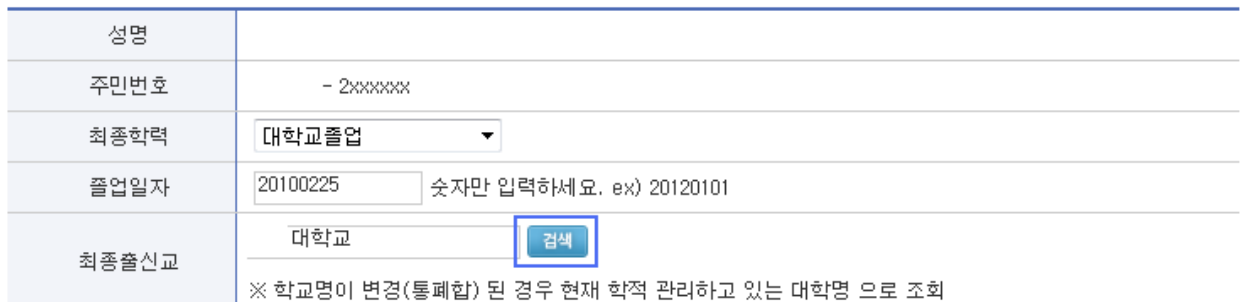

#### ■ 온라인 증명서 첨부

인터넷 증명서 첨부를 위해 **결제한 이후에는 발급이 완료된 상태**이므로 **해당 수수료는 환불되지 않으니 유의**하시기 바랍니다.

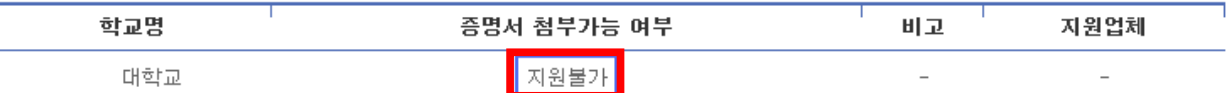

실명인증 및 최종학력증명서 첨부여부를 기관 담당자가 확인할 수 있습니다.

※ 온라인 첨부 서비스 이용에 관한 사항은 해당 지원업체로 문의하시기 바랍니다.

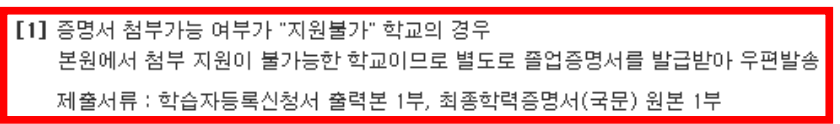

[2] 증명서 첨부가능 여부가 "지원가능" 학교의 경우 비고란의 [인터넷 증명서 첨부]클릭하여 졸업증명서 발급수수료 결제 후 첨부 가능

① 기관(www.cb.or.kr/orgreg.html) 홈페이지에서 로그인 후 조회

증명서 첨부가능 여부

조회 |

서비스사이트

러히 자도(이 음습별명종)<br>코크[아시즘 <u>아이벌 음**면 [C/ 모**]후</u><br>리너화<del>터</del>/ 동(이 모바

› 기관명은 두글자 이상 입력해 주세요<br>› 결과창의 기관명을 클릭하시면 해당 사이트로 이동 됩니다

 $\begin{array}{c}\n\circ \\
\circ \\
\hline\n\end{array}$ 

 $(2)$  Certpia(www.certpia.com) / 웹민원센터 (www.webminwon.com) 홈페이지에서 검색

※ 참고 : 온라인 첨부서비스 지원 여부 조회

별도의 증빙서류 우편발송 불필요

■ 온라인 첨부서비스 지원 여부 조회

 $\Box$ g 학교명

한교명

- 인터넷증명서 첨부 하단에 위치

서(국문) 원본 1부를 별도로 발급받아 제출해야 합니다.

<mark>Ⅰ 서비스 기관 검색</mark> 증명서 발급을 원하시는 학<mark>교①</mark> 기관명을 먼저 검색해 주세요.

검색

- 8 -

⇒ 위의 온라인 증명서 발급 업체에서 첨부서비스를 지원하지 않는 학교는 최종학력증명

◎ 학교/기관 빠른검색

[학교 /기관 검색 서비스]

君僧

٦

**DOCU(LINK** 

(학교 / 기관 검색 서비스<br>- 서비스중인 학교 / 기관을 검색해드립니다.<br>- 검색어는 2 글자 이상의 단어를 검색해주세요<br>- <mark>"바로가기"</mark> 버튼을 클릭아면 원이는 사이트로<br>이용됩니다.

저장